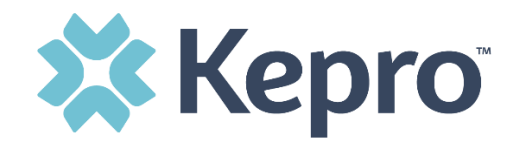

## **Kepro SAM Scheduling Portal**

<https://pasis.kepro.com/>

## Forgot Password

If you have forgotten your password for Kepro SAM, click the "Forgot Password" button on the bottom of the page:

Forgot Password?

To retrieve your password, you will need the registration code that was provided upon initial registration. If you do not have this, please contact Kepro for a password reset by calling 833-880-4207 or by emailing [PAODPAssessments@kepro.com.](mailto:PAODPAssessments@kepro.com)

If you have your username and registration code, enter those and your new password in both boxes and click on "Change Password."

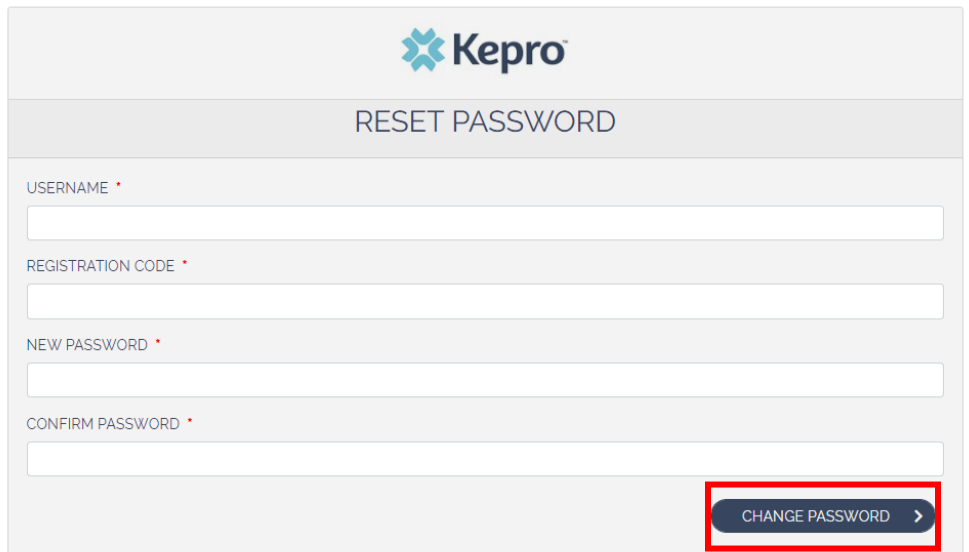

NOTE: It is highly recommended that you change your password as soon as you have successfully logged in to something unique to you.